## Student Email

Go to: [http://webmail.students.wcpss.net](http://webmail.students.wcpss.net/)

What is your email address? **Example 20** and the set of the set of the set of the set of the set of the set of the set of the set of the set of the set of the set of the set of the set of the set of the set of the set of t

- If this is your first time entering your email account this year, enter your username and password to log-in. You will be asked to change your password. Keep the same password if it will allow you!! If it doesn't allow that, please create a password using the **first initial and last initial of your name and your lunch number**. For example, my name is John Doe and my lunch # is 123456 so my password would be jd123456
- NOTE: Passwords are CASE SENSITIVE. This means you must type capital letters where your password has capital letters. Example: PASSWORD and password are not the same.

What is your NEW password\*? *\*If you didn't have to change your password, write your current password above.*

## Google Classrooms and WakeID

- WakeID is an ID created for you to access WCPSS electronic resources for as long as you are a student at WCPSS. Currently, *it's main use is Google Classroom* .
- Your WakeID is the first part of your email address (example: jsmith)

What is your WakeID username:

- To log in go to [https://wakeid.wcpss.net](https://wakeid.wcpss.net/)
	- Select User Type: Student
	- Enter your username (see above)
	- o Enter your password--WakeID passwords are the **same** as your email password
	- Click Log in
- This will take you to your **Google Drive**. To get to Google Classroom, click the 9 square grid in the top right hand corner. Then click "more" and click on Google Classroom.

You will join the Google Classroom for the classes you are in. Circle the core classes that you are in

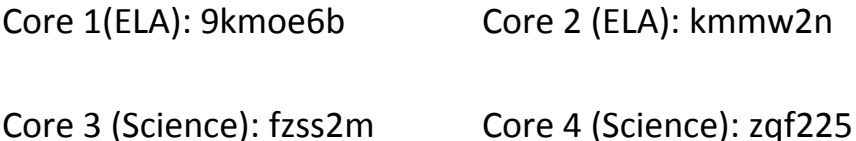